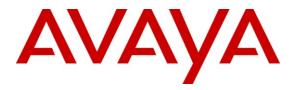

Avaya Solution & Interoperability Test Lab

## Application Note for Configuring the Ascom wireless i75 VoWiFi Handset with an Avaya Aura<sup>™</sup> Telephony Infrastructure in a Converged Voice over IP and Data Network - Issue 1.0

#### Abstract

These Application Notes describe a solution for supporting wireless interoperability between the Ascom wireless i75 VoWiFi Handsets with an Avaya Aura<sup>TM</sup> telephony infrastructure consisting of Avaya Aura<sup>TM</sup> Communication Manager, Avaya Aura<sup>TM</sup> SIP Enablement Services, Avaya Modular Messaging and Avaya Aura<sup>TM</sup> Communication Manager Messaging in a converged Voice over IP and Data Network. Emphasis of the testing was placed on verifying good voice quality of calls with Ascom wireless SIP handsets registered to the Avaya Aura<sup>TM</sup> telephony infrastructure.

Information in these Application Notes has been obtained through DevConnect compliance testing and additional technical discussions. Testing was conducted via the DevConnect Program at the Avaya Solution and Interoperability Test Lab.

# 1. Introduction

Implementing wireless telephony requires interoperability between the wireless telephony products and the telephony infrastructure. As IP telephony evolves, potential implementers of this technology look for flexibility and choice when deciding on which particular technology to implement. Regardless of the technology chosen, the telephony infrastructure needs to be flexible enough to support solutions using all available technologies.

These Application Notes describe the configuration process necessary to provide interoperability between Avaya Aura<sup>™</sup> Communication Manager, Avaya Aura<sup>™</sup> SIP Enablement Services, Avaya Modular Messaging, Avaya Communication Manager Messaging and Ascom wireless i75 VoWiFi SIP Handsets in a Converged Voice over IP and Data Network.

#### 1.1. Interoperability Compliance Testing

Testing was conducted via the DevConnect Program at the Avaya Solution and Interoperability Test Lab. Compliance testing verified the integration between Ascom wireless i75 VoWiFi SIP Handsets and an Avaya Aura<sup>TM</sup> telephony infrastructure. The compliance testing focused on verifying interoperability of the Ascom wireless i75 VoWiFi Handset with Avaya Aura<sup>TM</sup> Communication Manager, Avaya Aura<sup>TM</sup> SIP Enablement Services, Avaya Modular Messaging and Avaya Communication Manager Messaging. Additional testing verified proper operation between the Ascom wireless i75 VoWiFi Handset with Avaya 9600 Series SIP & H.323 IP Telephones, and the Avaya 2410 Digital Telephone. Voicemail and MWI using Avaya Modular Messaging and Avaya Communication Manager Messaging was tested and verified to operate correctly. Network level tests included verifying roaming from access point to access point and validating Quality of Service for voice calls in a converged voice and data network configuration.

Avaya's formal testing and Declaration of Conformity is provided only on the headsets/handsets that carry the Avaya brand or logo. Avaya may conduct testing of non-Avaya headset/handset to determine interoperability with Avaya phones. However, Avaya does not conduct the testing of non-Avaya headsets/handsets for: Acoustic Pressure, Safety, Hearing Aid Compliance, EMC regulations, or any other tests to ensure conformity with safety, audio quality, long-term reliability or any regulation requirements or scalability. As a result, Avaya makes no representations whether a particular non-Avaya headset will work with Avaya's telephones or with a different generation of the same Avaya telephone.

Since there is no industry standard for handset interfaces, different manufacturers utilize different handset/headset interfaces with their telephones. Therefore, any claim made by a headset vendor that its product is compatible with Avaya telephones does not equate to a guarantee that the headset will provide adequate safety protection or audio quality.

#### 1.2. Support

Technical support for the Ascom wireless i75 VoWiFi handset can be obtained through your local Ascom supplier.

Ascom global technical support: Phone: +46 31 559450 Email: support@ascom.se

## 2. Reference Configuration

The network diagram shown in **Figure 1** illustrates the testing environment used for compliance testing. The network consists of an Avaya Aura<sup>™</sup> Communication Manager running on an Avaya S8300 Server with an Avaya G450 Media Gateway, and Avaya S8500 server running Avaya Aura<sup>™</sup> SIP Enablement Services, one Avaya Modular Messaging Application Server, one Avaya Modular Messaging Storage Server, one Avaya 9630 IP Telephone (SIP), one Avaya 9620 IP Telephone (H.323), one Avaya 2420 Digital Telephone, two Ascom wireless i75 VoWiFi SIP Handsets and one Ascom Device Manger (WinPDM). The wireless network consists of one Motorola RFS7000 controller and three Motorola AP300 access points.

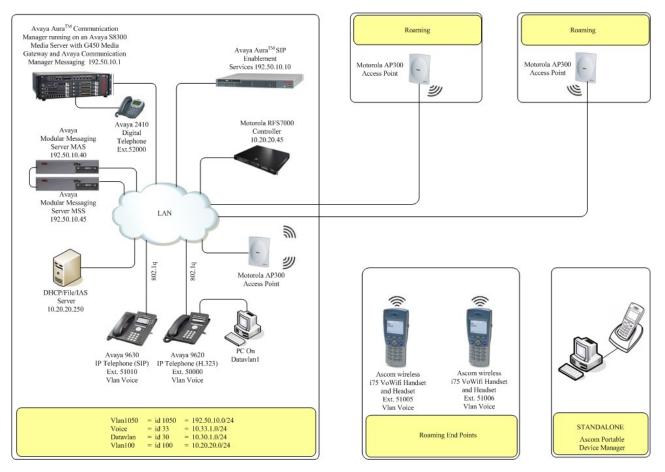

Figure 1: Network Diagram

Solution & Interoperability Test Lab Application Notes ©2010 Avaya Inc. All Rights Reserved.

## 3. Equipment and Software Validated

The following equipment and software were used for the sample configuration provided:

| Equipment                                                       | Software/Firmware                      |  |  |  |  |  |
|-----------------------------------------------------------------|----------------------------------------|--|--|--|--|--|
| Avaya PBX Produc                                                | cts                                    |  |  |  |  |  |
| Avaya S8300 Server running Avaya Aura <sup>TM</sup>             | Avaya Aura <sup>TM</sup> Communication |  |  |  |  |  |
| Communication Manager                                           | Manager 5.2                            |  |  |  |  |  |
| Avaya G450 Media Gateway (Corporate Site)                       |                                        |  |  |  |  |  |
| MGP                                                             | 28.22.0                                |  |  |  |  |  |
| MM712 DCP Media Module                                          | HW9                                    |  |  |  |  |  |
| Avaya Aura <sup>TM</sup> SIP Enablement                         | Services (SES)                         |  |  |  |  |  |
| Avaya Aura <sup>™</sup> SIP Enabled Services (SES) Server       | 5.2 SP2                                |  |  |  |  |  |
| Avaya Messaging (Voice Ma                                       | il) Products                           |  |  |  |  |  |
| Avaya Modular Messaging - Messaging Application<br>Server (MAS) | 5.0                                    |  |  |  |  |  |
| Avaya Modular Messaging - Message Storage Server<br>(MSS)       | 5.0                                    |  |  |  |  |  |
| Avaya Communication Manager Messaging (CMM)                     | 5.2.1-13.0                             |  |  |  |  |  |
| Avaya Telephony S                                               | lets                                   |  |  |  |  |  |
| Avaya 9600 Series IP Telephones                                 | Avaya one-X Deskphone Edition 3.0.1    |  |  |  |  |  |
| Avaya 9600 Series IP Telephones                                 | Avaya one-X Deskphone SIP 2.4          |  |  |  |  |  |
| Avaya 2410 Digital Telephone                                    | 5.0                                    |  |  |  |  |  |
| Ascom Products                                                  |                                        |  |  |  |  |  |
| Ascom wireless i75 VoWiFi Handset                               | 1.6.23 (SIP)                           |  |  |  |  |  |
| Ascom Device Manger (WinPDM)                                    | 3.3.5                                  |  |  |  |  |  |
| Motorola Product                                                | ts                                     |  |  |  |  |  |
| Motorola RFS7000 controller                                     | 1.2.0.0-040R                           |  |  |  |  |  |
| Motorola AP300 Access Point                                     | 01.00-2100r                            |  |  |  |  |  |
| MS Products                                                     |                                        |  |  |  |  |  |
| Microsoft Windows 2003 Server                                   | Microsoft Windows 2003 Server          |  |  |  |  |  |

## 4. Configure Avaya Aura<sup>™</sup> Communication Manager

This section describes the steps required for Avaya Aura<sup>™</sup> Communication Manager to support the configuration shown in **Figure 1**. The assumption is that the appropriate license and authentication files have been installed on the servers and that login and password credentials are available. It is assumed the Avaya Aura<sup>™</sup> Communication Manager and Avaya Aura<sup>™</sup> SIP Enabled Services are configured. Refer to [1], [2], and [3] for more information.

Each Ascom wireless i75 VoWiFi SIP Handset configured in the sample network in **Figure 1** was administered as stations on Communication Manager with the Off-PBX stations option set. For information on how to administer these types of stations refer to [1], [2], and [3].

|   | Description To anable the features used for testing (Call Park, Call Park, Answerbeek, Call Ferryarding |  |  |  |  |  |  |  |  |
|---|----------------------------------------------------------------------------------------------------|--|--|--|--|--|--|--|--|
|   | To enable the features used for testing (Call Park, Call Park Answerback, Call Forwarding and           |  |  |  |  |  |  |  |  |
|   | Call Pickup) administer the configuration for Feature-Access-Codes (FAC) on Communicati                 |  |  |  |  |  |  |  |  |
|   | Manager. From the SAT (System Administration Terminal) interface on Communication                       |  |  |  |  |  |  |  |  |
|   | Manager, use the "change feature-access-codes" command to configure the following                       |  |  |  |  |  |  |  |  |
|   | parameters on Page 1 and Submit the changes.                                                            |  |  |  |  |  |  |  |  |
|   | parameters on rage rand Submit the changes.                                                             |  |  |  |  |  |  |  |  |
|   |                                                                                                    |  |  |  |  |  |  |  |  |
|   | change feature-access-codes Page 1 of 9                                                                 |  |  |  |  |  |  |  |  |
|   | FEATURE ACCESS CODE (FAC)                                                                               |  |  |  |  |  |  |  |  |
|   | Abbreviated Dialing List1 Access Code: *600                                                             |  |  |  |  |  |  |  |  |
|   | Abbreviated Dialing List2 Access Code: *601                                                             |  |  |  |  |  |  |  |  |
|   | Abbreviated Dialing List3 Access Code: *602                                                             |  |  |  |  |  |  |  |  |
|   | Abbreviated Dial - Prgm Group List Access Code:                                                         |  |  |  |  |  |  |  |  |
|   | Announcement Access Code: *604                                                                          |  |  |  |  |  |  |  |  |
|   | Answer Back Access Code: *650                                                                           |  |  |  |  |  |  |  |  |
|   | Attendant Access Code:                                                                                  |  |  |  |  |  |  |  |  |
|   | Auto Alternate Routing (AAR) Access Code: 3                                                             |  |  |  |  |  |  |  |  |
|   | Auto Route Selection (ARS) - Access Code 1: 9 Access Code 2:                                            |  |  |  |  |  |  |  |  |
|   | Automatic Callback Activation: *605 Deactivation: *606                                                  |  |  |  |  |  |  |  |  |
|   | Call Forwarding Activation Busy/DA: *607 All: *608 Deactivation: *609                                   |  |  |  |  |  |  |  |  |
|   | Call Forwarding Enhanced Status: Act: Deactivation:                                                     |  |  |  |  |  |  |  |  |
|   | Call Park Access Code: <b>*652</b>                                                                      |  |  |  |  |  |  |  |  |
|   | Call Pickup Access Code: <b>#6</b>                                                                      |  |  |  |  |  |  |  |  |
|   | CAS Remote Hold/Answer Hold-Unhold Access Code:                                                         |  |  |  |  |  |  |  |  |
|   | Change COR Access Code:                                                                                 |  |  |  |  |  |  |  |  |
|   | Change Coverage Access Code:                                                                            |  |  |  |  |  |  |  |  |
|   | Conditional Call Extend Activation: Deactivation:                                                       |  |  |  |  |  |  |  |  |
|   | Contact Closure Open Code: Close Code:                                                                  |  |  |  |  |  |  |  |  |
|   | ESC-x=Cancel Esc-e=Submit Esc-p=Prev Pg Esc-n=Next Pg Esc-h=Help                                        |  |  |  |  |  |  |  |  |
|   |                                                                                                    |  |  |  |  |  |  |  |  |
|   |                                                                                                    |  |  |  |  |  |  |  |  |
|   |                                                                                                    |  |  |  |  |  |  |  |  |
| 1 |                                                                                                    |  |  |  |  |  |  |  |  |

# 5. Configure the Ascom wireless i75 VoWiFi Handset

The following steps detail the configuration process for the Ascom wireless i75 VoWiFi Handset using the Ascom Device Manger (WinPDM) Windows-based application. For complete details on all the supported features on the Ascom wireless i75 VoWiFi Handset refer to **Section 9**, **[8]** and **[9]**.

| File Device Number Template Options Help         Devices       Numbers         Templates         Delete Upgrade software Cancel         Device types:       Search for:         in:       Device ID         Show all | Step | Descriptio                                        | on                                                        |                                                         |                                                                                  |                                                               |                                                                                                    |                            |
|----------------------------------------------------------------------------------------------------|------|---------------------------------------------------|-----------------------------------------------------------|---------------------------------------------------------|----------------------------------------------------------------------------------|---------------------------------------------------------------|----------------------------------------------------------------------------------------------------|----------------------------|
| NewSite - Ascom WinPDM File Device Number Template Options Help Devices Numbers Templates Devices Numbers Templates Device Upgrade software Cancel Device types: Search for: in: Device ID Show all                  | 1.   | the WinPI<br>following<br>configurat<br>following | DM physica<br>screen a log<br>ion informa<br>screen is di | Ily attached<br>gin is requiration on the<br>splayed wh | l via a USB cabl<br>red. See <b>Section</b><br>WinPDM. Afte<br>tich shows the de | e. Before th<br>9, [8] and  <br>r the user ha<br>evices found | e user is presented wi<br>9] for administration<br>is logged on to the Wi<br>l in the database. Since | th the<br>and<br>inPDM the |
| File Device Number Template Options Help         Devices       Numbers         Templates         Delete Upgrade software Cancel         Device types:       Search for:         in:       Device ID         Show all |      |                                                   | 1 00                                                      |                                                         |                                                                                  | no wir at tins                                                | time.                                                                                                 |                            |
| Devices       Numbers       Templates         Delete       Upgrade software       Cancel         Device types:       Search for:       in:       Device ID         Templates       Show all       Show all           |      |                                                   |                                                           | tions Help                                              |                                                                                  |                                                               |                                                                                                    |                            |
| Device types: Search for: in: Device ID V Show all                                                                                                    |      | Devices Number                                    | rs Templates                                              | · ·                                                     |                                                                                  |                                                               |                                                                                                    |                            |
|                                                                                                    |      | Delete Upgrade s                                  | oftware Cancel                                            |                                                         |                                                                                  |                                                               |                                                                                                    |                            |
| (All)       Device ID A       Device type       Software version       Paramete       Upgrade sta       Online       Latest                                                                                          |      | Device types:                                     | Search for:                                               |                                                         | in: Device ID 🔽                                                                  | Show all                                                      |                                                                                                    |                            |
|                                                                                                    |      | (All)                                             | Device ID $\land$                                         | Device type                                             | Software version                                                                 |                                                               | Paramete Upgrade sta Online                                                                           | e Latest nu                |
|                                                                                                    |      |                                                   |                                                           |                                                         |                                                                                  |                                                               |                                                                                                    | <u>^</u>                   |
|                                                                                                    |      |                                                   |                                                           |                                                         |                                                                                  |                                                               |                                                                                                    |                            |
|                                                                                                    |      |                                                   |                                                           |                                                         |                                                                                  |                                                               |                                                                                                    |                            |
|                                                                                                    |      |                                                   |                                                           |                                                         |                                                                                  |                                                               |                                                                                                    |                            |
|                                                                                                    |      |                                                   |                                                           |                                                         |                                                                                  |                                                               |                                                                                                    |                            |
|                                                                                                    |      |                                                   |                                                           |                                                         |                                                                                  |                                                               |                                                                                                    |                            |
|                                                                                                    |      |                                                   |                                                           |                                                         |                                                                                  |                                                               |                                                                                                    |                            |
|                                                                                                    |      |                                                   |                                                           |                                                         |                                                                                  |                                                               |                                                                                                    |                            |
|                                                                                                    |      |                                                   |                                                           |                                                         |                                                                                  |                                                               |                                                                                                    |                            |
|                                                                                                    |      |                                                   |                                                           |                                                         |                                                                                  |                                                               |                                                                                                    |                            |
|                                                                                                    |      |                                                   |                                                           |                                                         |                                                                                  |                                                               |                                                                                                    |                            |
|                                                                                                    |      |                                                   |                                                           |                                                         |                                                                                  |                                                               |                                                                                                    |                            |
|                                                                                                    |      |                                                   |                                                           |                                                         |                                                                                  |                                                               |                                                                                                    |                            |
|                                                                                                    |      |                                                   |                                                           |                                                         |                                                                                  |                                                               |                                                                                                    |                            |
|                                                                                                    |      |                                                   |                                                           |                                                         |                                                                                  |                                                               |                                                                                                    |                            |
|                                                                                                    |      |                                                   |                                                           |                                                         |                                                                                  |                                                               |                                                                                                    |                            |
|                                                                                                    |      |                                                   |                                                           |                                                         |                                                                                  |                                                               |                                                                                                    |                            |
|                                                                                                    |      |                                                   |                                                           |                                                         |                                                                                  |                                                               |                                                                                                    | ~                          |
|                                                                                                    |      |                                                   |                                                           |                                                         |                                                                                  |                                                               |                                                                                                    | 11.                        |

| Step | Description                                                                                                    |
|------|----------------------------------------------------------------------------------------------------|
| 2.   | Create the extension profiles on the Ascom WinPDM. For this example extension 51005 will be                                                                                                    |
|      | used. From the Ascom WinPDM window, click Numbers $\rightarrow$ New. The New numbers                                                                                                    |
|      | dialogue window appears, Set the following options:                                                                                                    |
|      | • Call number = 51005                                                                                                    |
|      | Click <b>OK</b> to continue.                                                                                                    |
|      | 🕴 NewSite - Ascom WinPDM                                                                                                    |
|      | File Device Number Template Options Help                                                                                                    |
|      | Devices Numbers Templates                                                                                                    |
|      | Image: Believe Believe Believ |
|      | Device types:     Search for:     in:     Number     Show all       (All)     Number A     Device type     Parameter ver     Device TD     Online     Status     Saved     Last run template                                                                                                    |
|      | (d)       Number A       Device type       Parameter ver       Device ID       Online       Status       Saved       Last run template         Image: Status       Image: Status       Image: Status       Saved       Last run template         Image: Status       Image: Status       Image: Status       Saved       Last run template         Image: Status       Image: Status       Image: Status       Image: Status       Image: Status         Image: Status       Image: Status       Image: Status       Image: Status       Image: Status         Image: Status       Image: Status       Image: Status       Image: Status       Image: Status         Image: Status       Image: Status       Image: Status       Image: Status       Image: Status       Image: Status         Image: Status       Image: Status       Image: Status       Image: Status       Image: Status       Image: Status         Image: Status       Image: Status       Image: Status       Image: Status       Image: Status       Image: Status         Image: Status       Image: Status       Image: Status       Image: Status       Image: Status         Image: Status       Image: Status       Image: Status       Image: Status       Image: Status       Image: Status         Image: Status                                                                                                    |
| 3.   | Repeat step 2 for all Ascom i75 handsets as shown in <b>Figure 1</b> .                                                                                                    |

| Step | Description                                                                                                    |  |  |  |  |  |  |
|------|----------------------------------------------------------------------------------------------------|--|--|--|--|--|--|
| 4.   | Place an Ascom wireless i75 Handset into the WinPDM, Once an Ascom wireless i75 Handset is placed into the cradle, the WinPDM recognizes the telephone. Click the radio button labeled <b>Associate with number</b> and then click <b>Next</b> . |  |  |  |  |  |  |
|      | 🖉 New Device Wizard 🛛 🔀                                                                                                    |  |  |  |  |  |  |
|      | Welcome to the Found New Device Wizard                                                                                                    |  |  |  |  |  |  |
|      | Ascom WinPDM has detected a new i75 device with parameter version 5.5<br>What do you wish to do with this device?                                                                                                    |  |  |  |  |  |  |
|      | <ul> <li>Associate with number</li> <li>Associate this device with an available number.</li> </ul>                                                                                                    |  |  |  |  |  |  |
|      | <ul> <li>Run template</li> <li>Run a template on this device.</li> </ul>                                                                                                    |  |  |  |  |  |  |
|      | <ul> <li>Do nothing</li> <li>Close this dialog without any further actions.</li> </ul>                                                                                                    |  |  |  |  |  |  |
|      | Click Next to continue                                                                                                    |  |  |  |  |  |  |
|      | Next > Cancel                                                                                                    |  |  |  |  |  |  |
|      |                                                                                                    |  |  |  |  |  |  |

| Step | Descrip            | otion                                                                                                    |  |
|------|--------------------|----------------------------------------------------------------------------------------------------|--|
| 5.   | The Ass<br>i75 Han | <b>sociate device</b> dialogue window appears, select the extension that the Ascom wireless indset is associating to and select <b>OK</b> . |  |
|      |                    | 🖗 Associate device                                                                                                    |  |
|      |                    | Choose a number to associate with                                                                                                    |  |
|      |                    | N 🛆 Devic Param Devic Online Status Saved Last r                                                                                            |  |
|      |                    | 51005 75 5.5 Synchro 🗸                                                                                                    |  |
|      |                    | Search for:                                                                                                    |  |
|      |                    | OK Cancel                                                                                                    |  |
|      |                    |                                                                                                    |  |
| l    |                    |                                                                                                    |  |

| Step | Descriptio      |             |              |               |               |              |              |           |                   |   |
|------|-----------------|-------------|--------------|---------------|---------------|--------------|--------------|-----------|-------------------|---|
| 6.   | After enter     | ring OK, t  | he new ext   | tension is c  | created.      | Highlight th | ne extensio  | on and se | lect Edit tab.    |   |
|      |                 |             |              |               |               |              |              |           |                   |   |
|      | NewSite - As    |             |              |               |               |              |              |           |                   | × |
|      | File Device Nun |             | Options Help |               |               |              |              |           |                   |   |
|      | Devices Numbers | Templates   |              |               |               |              |              |           |                   |   |
|      | New Edit Delete | •           |              |               |               |              |              |           |                   |   |
|      | Device types:   | Search for: |              | in: Number    | *             | Show all     |              |           |                   |   |
|      | (All)<br>i75    | Number 🛆    | Device type  | Parameter ver | Device ID     | Online       | Status       | Saved     | Last run template |   |
|      | <i>w</i> 5      | 51005       | i75          | 5.5           | 00-01-3e-10-2 | 5-e1 🗸       | Synchronized | - √       |                   | ^ |
|      |                 |             |              |               |               |              |              |           |                   |   |

| Description                                                                                                    |                                                                                                    |                                                                                                    |                                                                                             |
|----------------------------------------------------------------------------------------------------|----------------------------------------------------------------------------------------------------|----------------------------------------------------------------------------------------------------|---------------------------------------------------------------------------------------------|
| configuration                                                                                                    |                                                                                                    | window appears. Navigate to the System A<br>and then A. Verify and Configure the parameters t<br>continue.                                                                                                    | tha                                                                                         |
| shown in this                                                                                                    |                                                                                                    | Open, and WPA2- AES-CCMP. Only OPEN will tails on how to configure these parameters using the tails on how to configure these parameters using the tails of the tails of tails of tails of |                                                                                             |
| System N                                                                                                    | ame                                                                                                    | "Ascom-51001"                                                                                                    |                                                                                             |
| DHCP m                                                                                                    |                                                                                                    | "Enable"                                                                                                    |                                                                                             |
|                                                                                                    | loue                                                                                                    |                                                                                                    |                                                                                             |
| ESSID                                                                                                    |                                                                                                    | "m-voice"                                                                                                    |                                                                                             |
| Security                                                                                                    | mode                                                                                                    | "Open"                                                                                                    |                                                                                             |
| Encrypti                                                                                                    | on type                                                                                                    | "NONE"                                                                                                    |                                                                                             |
| • •                                                                                                    | d Network association                                                                                                    | "OPEN"                                                                                                    |                                                                                             |
|                                                                                                    |                                                                                                    |                                                                                                    |                                                                                             |
|                                                                                                    | d Network authentication                                                                                                    | "NONE"                                                                                                    |                                                                                             |
| IP DSCP                                                                                                    | for voice                                                                                                    | "0x2E (46) – Expedited Forwarding"                                                                                                    |                                                                                             |
| IP DSCP                                                                                                    | for signaling                                                                                                    | "0x1A (26) – Assured Forwarding 31"                                                                                                    |                                                                                             |
|                                                                                                    |                                                                                                    |                                                                                                    |                                                                                             |
| 🚦 Edit parameters f                                                                                                    | or 51005                                                                                                    |                                                                                                    |                                                                                             |
|                                                                                                    |                                                                                                    |                                                                                                    |                                                                                             |
| Device type: i75                                                                                                    |                                                                                                    |                                                                                                    |                                                                                             |
| Device type: i75<br>Parameter version: 5.5                                                                                                    |                                                                                                    |                                                                                                    |                                                                                             |
| Parameter version: 5.5                                                                                                    | Name                                                                                                    | Value                                                                                                    |                                                                                             |
| Parameter version: 5.5                                                                                                    | Name<br>System name                                                                                                    | Value<br>Ascom-51005                                                                                                    | 0                                                                                           |
| Parameter version: 5.5                                                                                                    | System name<br>DHCP mode                                                                                                    | Ascom-51005<br>Enable                                                                                                    | 0                                                                                           |
| Parameter version: 5.5                                                                                                    | System name<br>DHCP mode<br>Phone IP address                                                                                                    | Ascom-51005<br>Enable<br>127.0.0.1                                                                                                    | 0                                                                                           |
| Parameter version: 5.5                                                                                                    | System name<br>DHCP mode                                                                                                    | Ascom-51005<br>Enable                                                                                                    | 0                                                                                           |
| Parameter version: 5.5                                                                                                    | System name<br>DHCP mode<br>Phone IP address<br>Subnet mask<br>Default gateway<br>ESSID                                                                                                    | Ascom-51005<br>Enable<br>127.0.0.1<br>255.255.255<br>0.0.0.0<br>m-voice                                                                                                    | 0<br>0<br>0                                                                                 |
| Parameter version: 5.5                                                                                                    | System name<br>DHCP mode<br>Phone IP address<br>Subnet mask<br>Default gateway<br>ESSID<br>Security mode                                                                                                    | Ascom-51005<br>Enable<br>127.0.0.1<br>255.255.255.255<br>0.0.0.0<br>m-voice<br>OPEN                                                                                                    | 0<br>0<br>0                                                                                 |
| Parameter version: 5.5                                                                                                    | System name<br>DHCP mode<br>Phone IP address<br>Subnet mask<br>Default gateway<br>ESSID                                                                                                    | Ascom-51005<br>Enable<br>127.0.0.1<br>255.255.255<br>0.0.0.0<br>m-voice                                                                                                    |                                                                                             |
| Parameter version: 5.5                                                                                                    | System name<br>DHCP mode<br>Phone IP address<br>Subnet mask<br>Default gateway<br>ESSID<br>Security mode<br>Encryption type<br>WEP key 1<br>WEP key 2                                                                                                    | Ascom-51005<br>Enable<br>127.0.0.1<br>255.255.255.255<br>0.0.0.0<br>m-voice<br>OPEN<br>NONE<br>*********                                                                                                    |                                                                                             |
| Parameter version: 5.5                                                                                                    | System name<br>DHCP mode<br>Phone IP address<br>Subnet mask<br>Default gateway<br>ESSID<br>Security mode<br>Encryption type<br>WEP key 1<br>WEP key 2<br>WEP key 3                                                                                                    | Ascom-51005<br>Enable<br>127.0.0.1<br>255.255.255.255<br>0.0.0.0<br>m-voice<br>OPEN<br>NONE                                                                                                    |                                                                                             |
| Parameter version: 5.5<br>System<br>System<br>C<br>D<br>C<br>D<br>C<br>D<br>C<br>D<br>Pevice<br>Audio<br>Presence<br>Presence<br>C<br>D<br>Presence<br>Profile 2<br>Profile 3 | System name DHCP mode Phone IP address Subnet mask Default gateway ESSID Security mode Encryption type WEP key 1 WEP key 2 WEP key 3 WEP key 4 WEP transmit key                                                                                                    | Ascom-51005<br>Enable<br>127.0.0.1<br>255.255.255<br>0.0.0.0<br>m-voice<br>OPEN<br>NONE<br>********************************                                                                                                    |                                                                                             |
| Parameter version: 5.5                                                                                                    | System name DHCP mode Phone IP address Subnet mask Default gateway ESSID Security mode Encryption type WEP key 1 WEP key 2 WEP key 3 WEP key 4 WEP key 4 WEP krasmit key WPA-PSK passphrase                                                                                                    | Ascom-51005<br>Enable<br>127.0.0.1<br>255.255.255<br>0.0.0.0<br>m-voice<br>OPEN<br>NONE<br>********************************                                                                                                    |                                                                                             |
| Parameter version: 5.5<br>System<br>System<br>C<br>D<br>C<br>D<br>C<br>D<br>C<br>D<br>Pevice<br>Audio<br>Presence<br>Presence<br>C<br>D<br>Presence<br>Profile 2<br>Profile 3 | System name DHCP mode Phone IP address Subnet mask Default gateway ESSID Security mode Encryption type WEP key 1 WEP key 2 WEP key 3 WEP key 4 WEP transmit key                                                                                                    | Ascom-51005<br>Enable<br>127.0.0.1<br>255.255.255<br>0.0.0.0<br>m-voice<br>OPEN<br>NONE<br>********************************                                                                                                    |                                                                                             |
| Parameter version: 5.5                                                                                                    | System name DHCP mode Phone IP address Subnet mask Default gateway ESSID Security mode Encryption type WEP key 1 WEP key 2 WEP key 3 WEP key 4 WEP transmit key WPA-PSK passphrase EAP authentication user name EAP authentication password Advanced: Network association                                                                                                    | Ascom-51005<br>Enable<br>127.0.0.1<br>255.255.255<br>0.0.0.0<br>m-voice<br>OPEN<br>NONE<br>************<br>***********<br>**********                                                                                                    |                                                                                             |
| Parameter version: 5.5                                                                                                    | System name DHCP mode Phone IP address Subnet mask Default gateway ESSID Security mode Encryption type WEP kay 1 WEP kay 1 WEP kay 2 WEP kay 3 WEP kay 3 WEP kay 4 WEP transmit kay WPA-PSK passphrase EAP authentication user name EAP authentication password Advanced: Network authentication                                                                                                    | Ascom-51005<br>Enable<br>127.0.0.1<br>255.255.255<br>0.0.0.0<br>m-voice<br>OPEN<br>NONE<br>********************************                                                                                                    |                                                                                             |
| Parameter version: 5.5                                                                                                    | System name DHCP mode Phone IP address Subnet mask Default gateway ESSID Security mode Encryption type WEP key 1 WEP key 2 WEP key 3 WEP key 4 WEP transmit key WPA-PSK passphrase EAP authentication user name EAP authentication password Advanced: Network association                                                                                                    | Ascom-51005<br>Enable<br>127.0.0.1<br>255.255.255<br>0.0.0.0<br>m-voice<br>OPEN<br>NONE<br>************<br>***********<br>**********                                                                                                    | 00000000000000000000000000000000000000                                                      |
| Parameter version: 5.5                                                                                                    | System name           DHCP mode           Phone IP address           Subnet mask           Default gateway           ESSID           Security mode           Encryption type           WEP Key 1           WEP key 2           WEP key 3           WEP key 4           WEP transmit key           WPA-PSK passphrase           EAP authentication password           Advanced: Network association           Advanced: EAP type           Advanced: Inner EAP type           Voice power save mode                                                                                                    | Ascom-51005<br>Enable<br>127.0.0.1<br>255.255.255<br>0.0.0.0<br>m-voice<br>OPEN<br>NONE<br>********************************                                                                                                    |                                                                                             |
| Parameter version: 5.5                                                                                                    | System name DHCP mode Phone IP address Subnet mask Default gateway ESSID Security mode Encryption type WEP kay 1 WEP kay 1 WEP kay 2 WEP kay 3 WEP kay 3 WEP kay 4 WEP transmit kay WPA-PSK passphrase EAP authentication user name EAP authentication password Advanced: Network authentication Advanced: IAP type Advanced: IAP type Voice power save mode 802.11b/g channels                                                                                                    | Ascom-51005<br>Enable<br>127.0.0.1<br>255.255.255<br>0.0.0.0<br>m-voice<br>OPEN<br>NONE<br>********************************                                                                                                    | 00000000000000000000000000000000000000                                                      |
| Parameter version: 5.5                                                                                                    | System name           DHCP mode           Phone IP address           Subnet mask           Default gateway           ESSID           Security mode           Encryption type           WEP Key 1           WEP key 2           WEP key 3           WEP key 4           WEP transmit key           WPA-PSK passphrase           EAP authentication password           Advanced: Network association           Advanced: EAP type           Advanced: Inner EAP type           Voice power save mode                                                                                                    | Ascom-51005<br>Enable<br>127.0.0.1<br>255.255.255<br>0.0.0.0<br>m-voice<br>OPEN<br>NONE<br>********************************                                                                                                    | 00000000000000000000000000000000000000                                                      |
| Parameter version: 5.5                                                                                                    | System name           DHCP mode           Phone IP address           Subnet mask           Default gateway           ESSID           Security mode           Encryption type           WEP key 1           WEP key 2           WEP key 3           WEP key 4           WEP transmit key           WPA-PSK passphrase           EAP authentication password           Advanced: Network association           Advanced: Inner EAP type           Voice power save mode           802.11b/g channels           Advanced: 30.11b/g channels           Worder gallatory domain           Transmission pnower                                                                                                    | Ascom-51005<br>Enable<br>127.0.0.1<br>255.255.255<br>0.0.0.0<br>m-voice<br>OPEN<br>NONE<br>********************************                                                                                                    | 00000000000000000000000000000000000000                                                      |
| Parameter version: 5.5                                                                                                    | System name           DHCP mode           Phone IP address           Subnet mask           Default gateway           ESSID           Security mode           Encryption type           WEP key 1           WEP key 2           WEP key 3           WEP key 4           WEP transmit key           WPA-PSK passphrase           EAP authentication ser name           EAP authentication password           Advanced: Network association           Advanced: Network association           Advanced: Network association           Advanced: INP type           Voice power save mode           802.11b/g channels           Advanced: 802.11b/g channels           World mode regulatory domain           Transmision power           IP DSCP for voice | Ascom-51005<br>Enable<br>127.0.0.1<br>255.255.255<br>0.0.0.0<br>m-voice<br>OPEN<br>NONE<br>********************************                                                                                                    | 00000000000000000000000000000000000000                                                      |
| Parameter version: 5.5                                                                                                    | System name           DHCP mode           Phone IP address           Subnet mask           Default gateway           ESSID           Security mode           Encryption type           WEP key 1           WEP key 2           WEP key 3           WEP key 4           WEP transmit key           WPA-PSK passphrase           EAP authentication password           Advanced: Network association           Advanced: Inner EAP type           Voice power save mode           802.11b/g channels           Advanced: 30.11b/g channels           Worder gallatory domain           Transmission pnower                                                                                                    | Ascom-51005<br>Enable<br>127.0.0.1<br>255.255.255<br>0.0.0.0<br>m-voice<br>OPEN<br>NONE<br>********************************                                                                                                    | 0 0 0 0 0 0 0 0 0 0 0 0 0 0 0 0 0 0 0                                                       |
| Parameter version: 5.5                                                                                                    | System name           DHCP mode           Phone IP address           Subnet mask           Default gateway           ESSID           Security mode           Encryption type           WEP key 1           WEP key 2           WEP key 3           WEP key 4           WEP transmit key           WPA-PSK pasphrase           EAP authentication user name           EAP authentication password           Advanced: Network association           Advanced: Inner EAP type           Voice power save mode           802.11b/g channels           World mode regulatory domain           Transmission power           IP DSCP for voice           IP DSCP for signalling                                                                                | Ascom-51005           Enable           127.0.0.1           255.255.255           0.0.0.0           m-voice           OPEN           NONE           **********           **********           *************           *************           VEP key 1           ******************           VEP key 1           ************************************                                                                                                    | 0<br>0<br>0<br>0<br>0<br>0<br>0<br>0<br>0<br>0<br>0<br>0<br>0<br>0<br>0<br>0<br>0<br>0<br>0 |
| Parameter version: 5.5                                                                                                    | System name           DHCP mode           Phone IP address           Subnet mask           Default gateway           ESSID           Security mode           Encryption type           WEP key 1           WEP key 2           WEP key 3           WEP key 4           WEP transmit key           WPA-PSK passphrase           EAP authentication password           Advanced: Network association           Advanced: EAP type           Voice power save mode           602.11b/g channels           Advanced: 02.11b/g channels           World mode regulatory domain           Transmission power           IP DSCP for voice           IP DSCP for signalling           TSPEC Call Admission Control                                               | Ascon-51005           Enable           127.0.0.1           255.255.255           0.0.0.0           m-voice           OPEN           NONE           ***********           ***********           ************           ***********           **************           *************           ***************           ******************           ************************************                                                                                                    | 00000000000000000000000000000000000000                                                      |
| Parameter version: 5.5                                                                                                    | System name           DHCP mode           Phone IP address           Subnet mask           Default gateway           ESSID           Security mode           Encryption type           WEP key 1           WEP key 2           WEP key 3           WEP key 4           WEP transmit key           WPA-PSK passphrase           EAP authentication password           Advanced: Network association           Advanced: EAP type           Voice power save mode           602.11b/g channels           Advanced: 02.11b/g channels           World mode regulatory domain           Transmission power           IP DSCP for voice           IP DSCP for signalling           TSPEC Call Admission Control                                               | Ascon-51005<br>Enable<br>127.0.0.1<br>255.255.255<br>0.0.0.0<br>m-voice<br>OPEN<br>NONE<br>********************************                                                                                                    |                                                                                             |
| Parameter version: 5.5                                                                                                    | System name           DHCP mode           Phone IP address           Subnet mask           Default gateway           ESSID           Security mode           Encryption type           WEP key 1           WEP key 2           WEP key 3           WEP key 4           WEP transmit key           WPA-PSK passphrase           EAP authentication password           Advanced: Network authentication           Advanced: EAP type           Voice power save mode           602.11b/g channels           Advanced: 02.11b/g channels           World mode regulatory domain           Transmission power           IP DSCP for voice           IP DSCP for signalling           TSPEC Call Admission Control                                            | Ascon-51005           Enable           127.0.0.1           255.255.255           0.0.0.0           m-voice           OPEN           NONE           ***********           ***********           ***********           ***********           ***************           *************           ***************           ******************           ************************************                                                                                                    |                                                                                             |

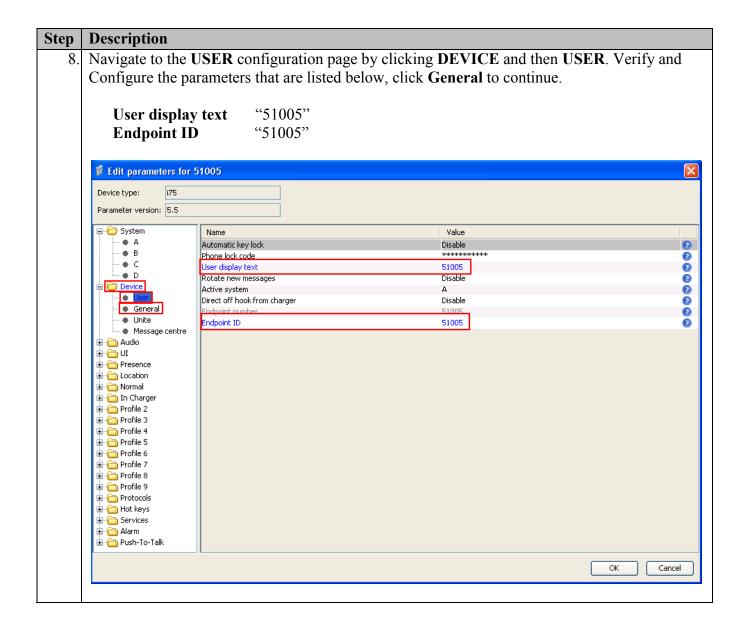

| 🖉 Edit parameters f                      | or 51005                             |                                  |  |  |  |  |  |
|------------------------------------------|--------------------------------------|----------------------------------|--|--|--|--|--|
|                                          |                                      |                                  |  |  |  |  |  |
| Device type: i75                         |                                      |                                  |  |  |  |  |  |
| Parameter version: 5.5                   |                                      |                                  |  |  |  |  |  |
| 🖃 🧁 System                               | Name                                 | Value                            |  |  |  |  |  |
| - • A                                    | Max number of call completions       | 10                               |  |  |  |  |  |
| - • B                                    | Vibrate during call                  | Vibrate only on urgency messages |  |  |  |  |  |
| - • C                                    | Emergency number                     |                                  |  |  |  |  |  |
| • D                                      | Dial pause time                      | 1                                |  |  |  |  |  |
| E Device                                 | Time zone                            | Eastern Time (GMT-5)             |  |  |  |  |  |
| • User                                   | LCD contrast                         | Level 8 (default)                |  |  |  |  |  |
| General General                          | Voice mail number                    |                                  |  |  |  |  |  |
| <ul> <li>Message centro</li> </ul>       | Phone mode                           | Personal<br>20<br>Disable        |  |  |  |  |  |
|                                          | Dackight cineouc                     |                                  |  |  |  |  |  |
| ianianianianianianianianianianianianiani | Unread message reminder              |                                  |  |  |  |  |  |
|                                          | Message reminder interval            | 7                                |  |  |  |  |  |
|                                          | Administration user name             | admin<br>*******                 |  |  |  |  |  |
| Erecation<br>Erecation                   | Administration password              |                                  |  |  |  |  |  |
| E In Charger                             | Replace Call Rejected with User Busy | Disable                          |  |  |  |  |  |
| E Profile 2                              | NTP server                           | 192.50.10.250                    |  |  |  |  |  |
| E Profile 3                              |                                      |                                  |  |  |  |  |  |
| E Profile 4                              |                                      |                                  |  |  |  |  |  |
| 🕀 🦳 Profile 5                            |                                      |                                  |  |  |  |  |  |
| 🗄 🛅 Profile 6                            |                                      |                                  |  |  |  |  |  |
| 🗄 🦳 Profile 7                            |                                      |                                  |  |  |  |  |  |
| 🗄 🦳 Profile 8                            |                                      |                                  |  |  |  |  |  |
| 🗄 🦳 Profile 9                            |                                      |                                  |  |  |  |  |  |
| 🕀 🫅 Protocols                            |                                      |                                  |  |  |  |  |  |
| 🕀 🫅 Hot keys                             |                                      |                                  |  |  |  |  |  |
| 🗄 🦳 Services                             |                                      |                                  |  |  |  |  |  |
| 🛓 🦳 🔁 Alarm                              |                                      |                                  |  |  |  |  |  |
| 🗄 🛅 Push-To-Talk                         |                                      |                                  |  |  |  |  |  |

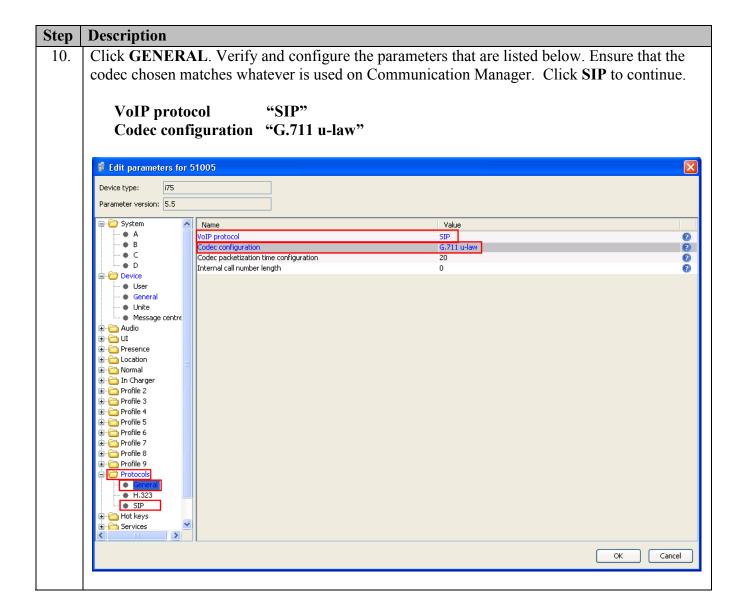

| Step | Description                                                                                                    |                                                           |                                       |              |  |  |  |  |  |  |
|------|----------------------------------------------------------------------------------------------------|-----------------------------------------------------------|---------------------------------------|--------------|--|--|--|--|--|--|
| 11.  | Verify and Cor                                                                                                    | ifigure the parameters that a                             | re listed below. Ensure that the code | ec chosen    |  |  |  |  |  |  |
|      | -                                                                                                    | ver is used on Communication                              |                                       |              |  |  |  |  |  |  |
|      |                                                                                                    | matches whatever is used on communication manager Drahen. |                                       |              |  |  |  |  |  |  |
|      | ES Once the                                                                                                    |                                                           |                                       |              |  |  |  |  |  |  |
|      | The <b>SIP proxy password</b> field must match the user password configured on SES. O information has been configured, the WinPDM reports the information as <b>****</b> . After <b>OV</b>                                                                                                    |                                                           |                                       |              |  |  |  |  |  |  |
|      |                                                                                                    |                                                           |                                       |              |  |  |  |  |  |  |
|      | <b>OK</b> , pick up the i75 handset from the WinPDM in order to reboot the handset and a                                                                                                    |                                                           |                                       |              |  |  |  |  |  |  |
|      | new configurat                                                                                                    | 10n.                                                      |                                       |              |  |  |  |  |  |  |
|      |                                                                                                    |                                                           |                                       |              |  |  |  |  |  |  |
|      |                                                                                                    | <b>IP address</b> "192.50.10.10"                          |                                       |              |  |  |  |  |  |  |
|      | SIP proxy                                                                                                    | password "123456"                                         |                                       |              |  |  |  |  |  |  |
|      |                                                                                                    | -                                                         |                                       |              |  |  |  |  |  |  |
|      | Edit parameters for                                                                                                    | 51005                                                     |                                       |              |  |  |  |  |  |  |
|      | Device type: i75                                                                                                    |                                                           |                                       |              |  |  |  |  |  |  |
|      | Parameter version: 5.5                                                                                                    |                                                           |                                       |              |  |  |  |  |  |  |
|      |                                                                                                    |                                                           |                                       |              |  |  |  |  |  |  |
|      | System                                                                                                    | Name SIP proxy IP address                                 | Value 192.50.10.10                    | 2            |  |  |  |  |  |  |
|      | - • B                                                                                                    | Secondary SIP proxy IP address                            | 0.0.0.0                               | 0            |  |  |  |  |  |  |
|      |                                                                                                    | SIP proxy listening port<br>SIP proxy ID                  | 5060                                  | 0<br>0       |  |  |  |  |  |  |
|      | 🖃 🧰 Device                                                                                                    | SIP proxy password                                        | ****                                  | 0            |  |  |  |  |  |  |
|      | <ul> <li>User</li> <li>General</li> </ul>                                                                                                    | Send DTMF using RFC 2833 or SIP INFO                      | RFC2833<br>Inactive                   | 0<br>0       |  |  |  |  |  |  |
|      | • Unite                                                                                                    | Hold type<br>Registration identity                        | Endpoint number                       | 0            |  |  |  |  |  |  |
|      | Hessage centre<br>⊕ (and the second second second second second second second second second second second second second second s                                                                                                    | Authentication identity                                   | Endpoint number                       | 0            |  |  |  |  |  |  |
|      |                                                                                                    | Call forward locally<br>MOH locally                       | Disabled<br>Enabled                   | 9<br>9       |  |  |  |  |  |  |
|      | 🗈 🧰 Presence                                                                                                    | Hold on Transfer                                          | Disabled                              | 0            |  |  |  |  |  |  |
|      | End Continger<br>End Continger<br>End Continge | SDP media mode attribute                                  | Session attribute                     | 0            |  |  |  |  |  |  |
|      | 🗄 🛅 In Charger                                                                                                    | Direct signaling<br>SIP Register Expiration               | Disabled<br>3600                      | 0<br>0       |  |  |  |  |  |  |
|      | 🕀 🛅 Profile 2                                                                                                    |                                                           | 3000                                  |              |  |  |  |  |  |  |
|      |                                                                                                    |                                                           |                                       |              |  |  |  |  |  |  |
|      | 😟 🧰 Profile 5                                                                                                    |                                                           |                                       |              |  |  |  |  |  |  |
|      |                                                                                                    |                                                           |                                       |              |  |  |  |  |  |  |
|      | Profile 8                                                                                                    |                                                           |                                       |              |  |  |  |  |  |  |
|      | 🗄 🧰 Profile 9                                                                                                    |                                                           |                                       |              |  |  |  |  |  |  |
|      | Protocols     General                                                                                                    |                                                           |                                       |              |  |  |  |  |  |  |
|      |                                                                                                    |                                                           |                                       |              |  |  |  |  |  |  |
|      | • <b>51</b> 2                                                                                                    |                                                           |                                       |              |  |  |  |  |  |  |
|      | Hot keys                                                                                                    |                                                           |                                       |              |  |  |  |  |  |  |
|      |                                                                                                    |                                                           |                                       |              |  |  |  |  |  |  |
|      |                                                                                                    |                                                           |                                       | OK Cancel    |  |  |  |  |  |  |
|      |                                                                                                    |                                                           |                                       |              |  |  |  |  |  |  |
|      |                                                                                                    |                                                           |                                       |              |  |  |  |  |  |  |
| 12.  | 1 1                                                                                                    |                                                           | ess i75 VoWiFi Handset being prov     | isioned, but |  |  |  |  |  |  |
|      | modify the app                                                                                                    | ropriate extension fields to a                            | void duplication.                     |              |  |  |  |  |  |  |
|      |                                                                                                    |                                                           |                                       |              |  |  |  |  |  |  |

## 6. General Test Approach and Test Results

#### 6.1. General Test Approach

All feature functionality test cases were performed manually. The general test approach entailed verifying the following:

- Registration, re-registration of Ascom i75 VoWiFi Portable Handsets with Avaya Aura<sup>™</sup> SIP Enablement Services.
- Verify Message Waiting Indicator and message retrieval from Avaya Modular Messaging Server & Avaya Communication Manager Messaging
- VoIP calls between Ascom and Avaya Digital Telephones, Avaya SIP and Avaya H.323 IP Telephones.
- Inter-office calls using SIP, G.711 codec, shuffling, conferencing, voicemail, DTMF and sending low priority data traffic over the LAN.
- Wireless Roaming, Wireless Security, Wireless Authentication and Wireless Quality of Service.
- Verifying that QoS directed the voice signaling and voice media to the higher priority queue based on WMM QoS.

#### 6.2. Test Results

The Ascom wireless i75 VoWiFi Handset passed all test cases. Ascom wireless i75 VoWiFi Handsets were verified to successfully register with Avaya Aura<sup>TM</sup> Communication Manager and Avaya Aura<sup>TM</sup> SIP Enablement Services. The compliance testing also focused on verifying WMM Quality of Service for voice traffic while low priority wireless background traffic was competing for bandwidth. The Ascom wireless i75 VoWiFi Handset was verified to roam successfully between access points while maintaining voice calls. Multiple security schemas, OPEN and WPA2-AES-CCMP and codecs, G.711MU were used for testing. Telephone calls were verified to operate correctly with the media path direct between the telephones (shuffling enabled) and with the media path centralized through Avaya Aura<sup>TM</sup> Communication Manager (shuffling disabled). Calls were maintained for durations over one minute without degradation to voice quality. The telephony features verified to operate correctly included attended/unattended transfer, conference call participation, conference call add/drop, multiple call appearances, caller ID operation, call forwarding unconditional, call forwarding on busy, call forwarding clear, pick groups, call pickup, bridged appearance alerting, voicemail using Avaya Modular Messaging & Avaya Communication Manager Messaging, MWI, hold and return from hold.

# 7. Verification Steps

The following steps can be used to verify proper operation of the Ascom wireless i75 VoWiFi Handset.

- Ensure that the **ESSID** value of the wireless network matches the **ESSID** field value configured in **Section 5 Step 7** on the Ascom wireless i75 VoWiFi Handset.
- Ensure that the VoIP Protocol and Codec configuration field values are set correctly, see Section 5, Step 10.
- Ensure that the SIP proxy IP address and SIP proxy password field values are set correctly, see Section 5, Step 11.
- Ensure that the Ascom wireless i75 VoWiFi Handset was removed from the Device Manager after completing the configuration to apply the changes and reboot the handset.
- Place calls from the Ascom wireless i75 VoWiFi Handset and verify two-way audio.
- Place a call to the Ascom wireless i75 VoWiFi Handset, allow the call to be directed to voicemail, leave a voicemail message and verify the MWI message is received.
- Using the Ascom wireless i75 VoWiFi Handset that received the voicemail, connect to the voicemail system to retrieve the voicemail and verify the MWI message clears.
- Place calls to the Ascom wireless i75 VoWiFi Handset and exercise calling features such as transfer, conference and hold.

#### 8. Conclusion

These Application Notes illustrate the procedures necessary for configuring the Ascom wireless i75 VoWiFi Handset with an Avaya Aura<sup>TM</sup> telephony infrastructure using Avaya Aura<sup>TM</sup> Communication Manager, Avaya Aura<sup>TM</sup> SIP Enablement Services, Avaya Modular Messaging and Avaya Communication Manager Messaging. All feature functionality test cases described in **Section 6.1** passed.

#### 9. Additional References

Avaya documentation was obtained from http://support.avaya.com.

- [1] Administering Avaya Aura<sup>™</sup> Communication Manager, May 2009, Issue 5.0, Document Number 03-300509..
- [2] Administering Avaya Aura<sup>™</sup> SIP Enablement Services, May 2009, Issue 2.1, Document 03-602508.
- [3] Avaya Aura<sup>TM</sup> SIP Enablement Services (SES) Implementation Guide, May 2009, Issue 6, Document 16-300140.
- [4] Avaya one-X Deskphone Edition for 9600 Series IP Telephones Administrator Guide Release 3.0, Document Number 16-300698.
- [5] Avaya one-X Deskphone SIP for 9600 Series IP Telephones Administrator Guide, Release 2.0, Document Number 16-601944.
- [6] Modular Messaging, Release 5.0 with the Avaya MSS Messaging Application Server (MAS) Administration Guide, January 2009.
- [7] Avaya Communication Manager Messaging Application Release 5.1 Administering. Communication Manager Servers to Work with IA 770, June 2008.

The Ascom wireless documentation was obtained from http://www.Ascom wireless.com.

- [8] Installation and Operation Manual Device Manager (WinPDM), Windows version, December 2006, Version C, Document Number TD 92325GB
- [9] User Manual Ascom i75 VoWiFi Handset, September 2006, Version B, Document Number TD 92319GB

#### ©2010 Avaya Inc. All Rights Reserved.

Avaya and the Avaya Logo are trademarks of Avaya Inc. All trademarks identified by  $\mathbb{R}$  and <sup>TM</sup> are registered trademarks or trademarks, respectively, of Avaya Inc. All other trademarks are the property of their respective owners. The information provided in these Application Notes is subject to change without notice. The configurations, technical data, and recommendations provided in these Application Notes are believed to be accurate and dependable, but are presented without express or implied warranty. Users are responsible for their application of any products specified in these Application Notes.

Please e-mail any questions or comments pertaining to these Application Notes along with the full title name and filename, located in the lower right corner, directly to the Avaya DevConnect Program at <u>devconnect@avaya.com</u>.